# Agvance Grain Scale Interface Setup for the Ethernet Connection to Perten AM 5200-A Moisture Tester

Last Modified on 05/21/2024 3:59 pm CDT

The Perten AM 5200-A Moisture Tester communicates with the Scale Ticket Interface through an ethernet connection. The Scale Interface receives moisture and test weight values from the Perten AM 5200-A Moisture Tester to import into the Scale Ticket.

If hosted, this requires SSI IS to place security rules on the hosted server in order to use the device.

## Moisture Tester Directly Into The PC

The Moisture Tester can be used directly with the PC by connecting the Perten machine to the network with an ethernet connection. With the scale machine on the same network, set up an IP address of the Perten AM 5200-A and the IP address of the scale PC in the Scale Interface and on the Perten settings.

#### Perten AM 5200-A Setup to Interface with Agvance Grain

**Note:** An Admin password is needed to make changes to the Perten setup. From the Perten main menu, select **System Info**.

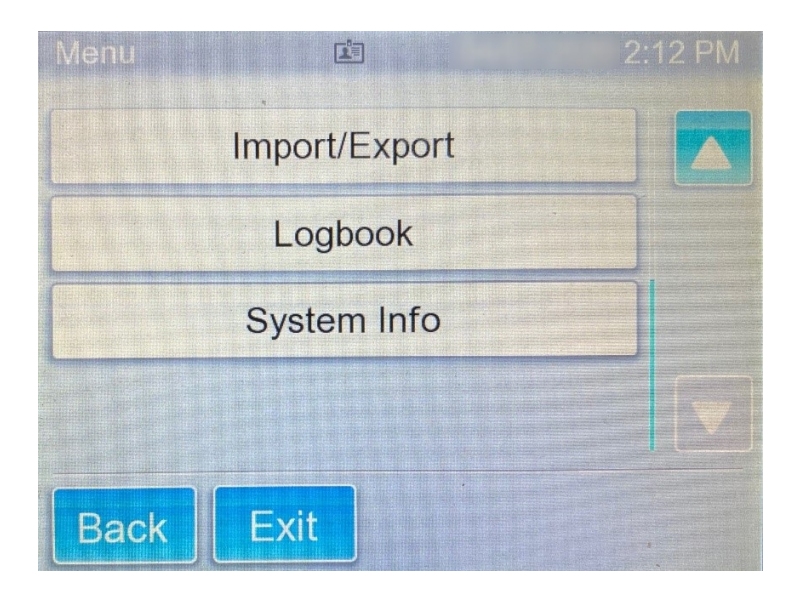

Scroll through the System Info to the*Remote IP Address*. Enter the IP address of the Scale Interface's PC if running Agvance locally or the internal IP of the Terminal Server if Agvance is running in a remote desktop session.

**Note:** The *Remote IP* must be accessible inside the Local Area Network or through a VPN. UDP Port 1024 must be opened in the Windows firewall on the Terminal Server.

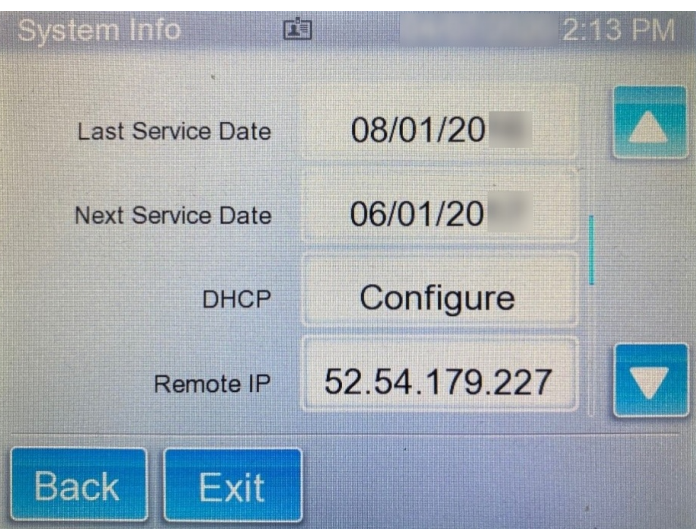

Continue to scroll down one more screen to enter the *Instrument IP* which is the Perten's internal IP address. This is the IP address to re-enter on the *Scale Configuration* screen for the Moisture Tester.

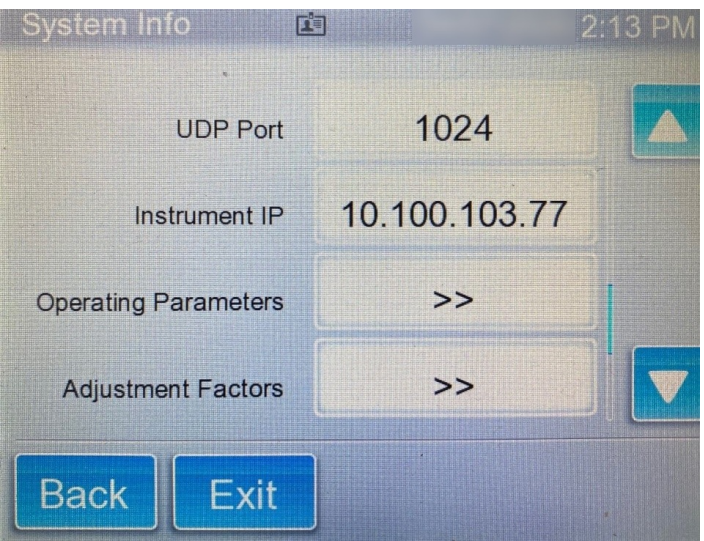

Finish by selecting**Back** to get to the *Home* menu.

#### Agvance Grain Scale Interface Setup for the Perten AM 5200-A Moisture **Tester**

Navigate to *Hub / Utilities / Scale Interface / Agvance Grain Scale Interface / Setup / Moisture Testers*.

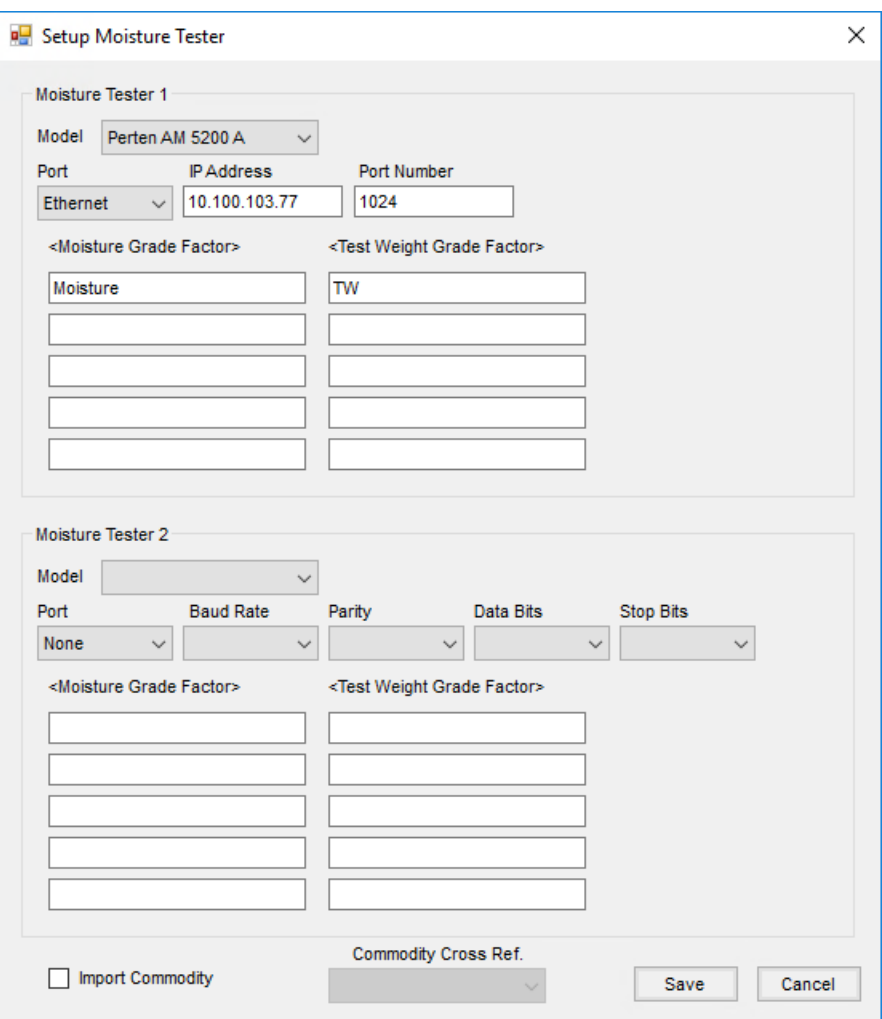

- **Model** Select the moisture tester model being used (Perten AM 5200-A).
- **Port** Set to *Ethernet*.
- **IP Address** Set to the *Instrument IP* from the Perten System Info.
- **Port Number** Set to the *UDP Port* from the Perten System Info.
- **Moisture Grade Factor** Double-click to select a Moisture Grade Factor. The Moisture Grade Factor selected will be used for all Commodities.
- **Test Weight Grade Factor** Double-click to select a Test Weight Grade Factor. The Test Weight Grade Factor selected will be used for all Commodities.
- **Import Commodity** If selected, the*Commodity Cross Reference* will need to be set on the Commodity and selected on the Moisture Tester setup. It is suggested to not set a default Commodity on the scale configuration if this option is used.

### Using the Perten AM 5200-A Moisture Tester on the Scale Interface Ticket

C **Values** button to read the values into the grid.